# La continuité des apprentissages

**Outils et conseils** pour accompagner vos élèves

# <span id="page-1-0"></span>Sommaire

# Table des matières

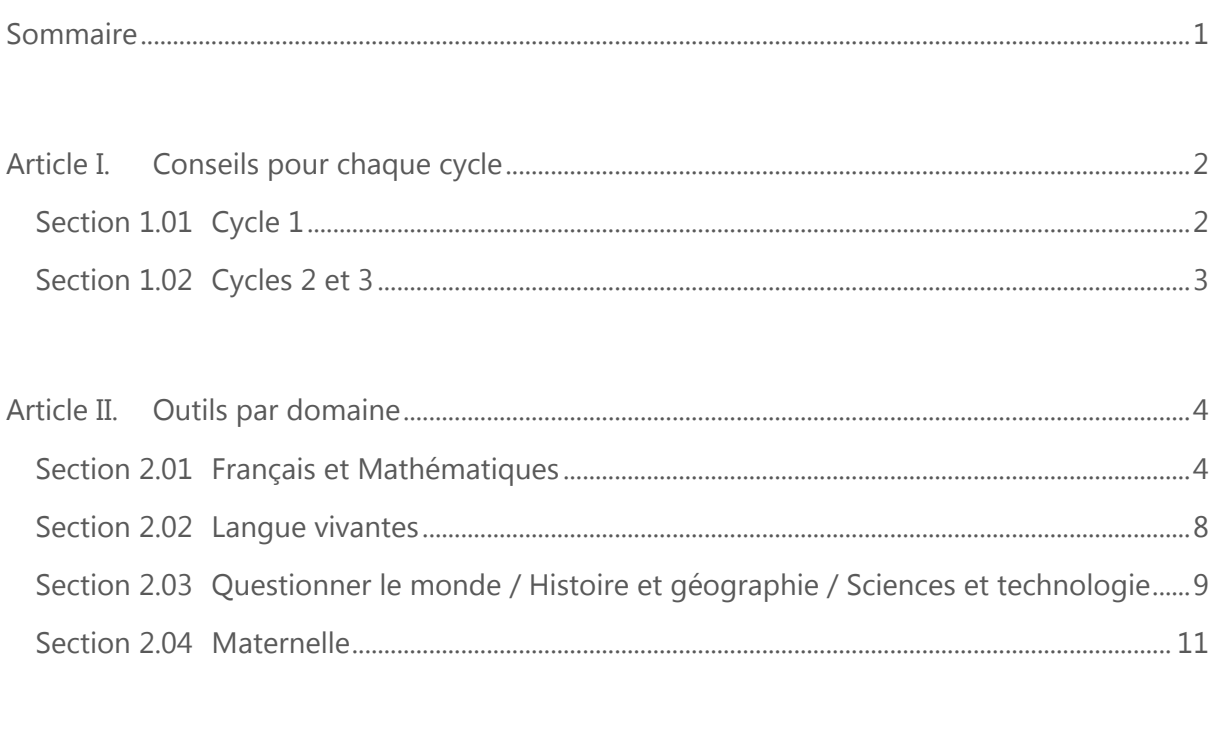

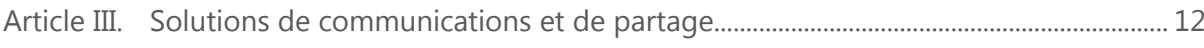

# <span id="page-2-0"></span>Conseils pour chaque cycle

## <span id="page-2-1"></span>Cycle 1

#### Introduction

La continuité pédagogique vise, en cas de fermeture d'écoles, collèges et lycées, à maintenir un lien pédagogique entre les professeurs et les élèves, à entretenir les connaissances déjà acquises par les élèves tout en permettant l'acquisition de nouveaux savoirs. **Pour tous les élèves, il restera primordial d'installer et d'entretenir un lien d'attention rassurant et personnalisé avec chacun.** Il faudra également veiller à ne pas occasionner de stress et difficultés supplémentaires pour les parents qui travaillent, en ayant des exigences contraignantes (travaux avec longue préparation matérielle)

#### **Conseils**

- Proposer un travail journalier avec des **activités ritualisées.**
- Proposer des activités graphiques en lien avec votre programmation, le cahier des compétences et le niveau des élèves.
- Inviter les parents à lire un album de littérature de jeunesse quotidiennement et faire verbaliser les enfants sur sa compréhension.
- Proposer la mémorisation d'une comptine : numérique, phonétique, ...
- Inviter les parents à proposer des activités en lien avec les mathématiques et la structuration de l'espace-temps :
	- o dénombrer des collections, réaliser des collections,
	- o jeux de constructions,
	- o puzzles,
	- o images séquentielles, …
- Inviter les parents à **compléter le cahier de vie** de l'enfant par la présentation d'une activité réalisée à la maison.
- Proposer des outils numériques pour l'apprentissage de comptines, pour effectuer certains exercices avec une présentation ludiques et interactives (voir dossier cidessous).
- **Pour aller plus loin**, on peut proposer l'accès à un mur virtuel sur lequel vous pouvez « coller » un exemple du travail demandé, un enregistrement sonore d'une comptine…voir les solutions de communication et de partage en fin de dossier.

## <span id="page-3-0"></span>Cycles 2 et 3

#### **Introduction**

La continuité pédagogique vise, en cas de fermeture d'écoles, collèges et lycées, à maintenir un lien pédagogique entre les professeurs et les élèves, à entretenir les connaissances déjà acquises par les élèves tout en permettant l'acquisition de nouveaux savoirs. **Pour tous les élèves, il restera primordial d'installer et d'entretenir un lien d'attention rassurant et personnalisé avec chacun.** Il faudra également veiller à ne pas occasionner de stress et difficultés supplémentaires pour les parents qui travaillent, en ayant des exigences contraignantes (suivi trop chronophage, demande de retour de travaux, apprentissages nouveaux trop techniques…).

#### **Conseils**

La journée de l'enfant doit être rythmée et le travail doit pouvoir être réalisé dans la plus grande autonomie possible.

- Proposer un planning journalier **de courtes séances de 10 à 15 minutes** (pour une durée quotidienne de 2h à 3h) de type plan de travail
- Proposer **des exercices de type rituels** très **explicites** (exercices avec des exemples de réponses attendues, renvois vers des leçons, exercices dont la forme ne varie pas trop par rapport à ce qui est effectué en classe)
- Etablir un lien régulier avec un envoi quotidien et un retour (par exemple envoi la veille du travail à effectuer pour le lendemain et **une correction des exercices** de la journée précédente)
- En fonction du niveau de chaque élève, pensez à adapter les exercices
- Variez les formes d'apprentissage en proposant des activités sur document à imprimer ou sur des plateformes numériques (voir dossier ci-dessous)
- Proposez des activités de recherches ludiques de type défis maths ou enquêtes de lecture (texte narratif – documentaire…)
- Proposez un travail qui s'étale sur la quinzaine : lecture suivie ou préparation d'un exposé avec trame fournie.
- Pour aller plus loin, à la fin du dossier, il vous est proposé des outils qui vous permettent d'être en contact direct avec vos élèves pour répondre à des questions ou pour faire part de difficultés (visio-conférence, mur virtuel, traitement de texte collaboratif)…

#### **Conclusion**

Veillez à être disponible pour répondre aux familles et proposer des activités personnalisées, soyez souples pour vous adaptez aux problématiques de chacun (parent n'ayant pas la possibilité d'imprimer des documents…), pensez à consulter tous les jours votre messagerie. L'équipe de circonscription se tient à votre disposition pour vous aider à trouver des solutions pour chaque situation.

# <span id="page-4-0"></span>Outils par domaine

# <span id="page-4-1"></span>Français et Mathématiques

#### **Classe numérique : cycles 2 et 3, tous les domaines.**

La classe numérique vous propose un espace en ligne où vos élèves vont pouvoir s'entraîner et réaliser des exercices que vous aurez choisis. Les exercices sont accompagnés de leçon.

#### **<http://www.classe-numerique.fr/mes-eleves>**

#### **Classe numérique » : feuille de route**

- Se connecter sur<http://www.classe-numerique.fr/> [\(http://www.classe-numerique](http://www.classe-numerique-old.fr/)[old.fr/](http://www.classe-numerique-old.fr/) = ancienne version gratuite pendant la période de crise)
- Vous allez créer un compte à votre nom pour votre classe en cliquant sur « connexion » puis tout bas de page

Nouveau sur Classe-numerique ? Inscrivez-vous

 $\blacktriangleright$  Inscription

- Allez sur votre compte et gérer vos élèves : vous allez créer des élèves qui porteront les prénoms et nom (cela peut être remplacé par un numéro) de vos élèves
- Notez les logins (1ere lettre prénom suivi du nom) et mots de passe des élèves (3 chiffres)
- Dans « plan de travail » vous allez créer un plan de travail et y ajouter des exercices en trouvant les numéros qui vous intéressent dans la bibliothèque

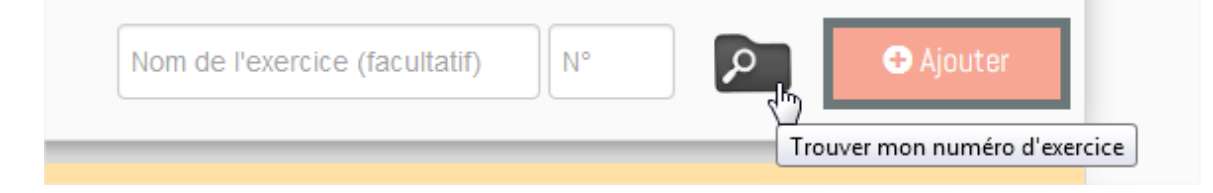

Indiquez à chaque famille l'identifiant et le mot de passe attribué à leur enfant.

Steve Blazek Erun 68 Steve Blazek Erun 68  **Orthophore : cycle 2 et cycle 3, Etude de la langue - fonctionne avec le navigateur Chrome – Safari sur tablette ou ordinateur**

L'Orthophore est un dispositif qui permet que **les élèves réalisent seuls, à leur rythme, des dictées.** 

Les dictées sont **automatiquement corrigées** et les élèves peuvent ainsi voir **leurs réussites et leurs erreurs**.

#### **<http://orthophore.ac-lille.fr/>**

**10 dictées par niveau sont en accès libre.**

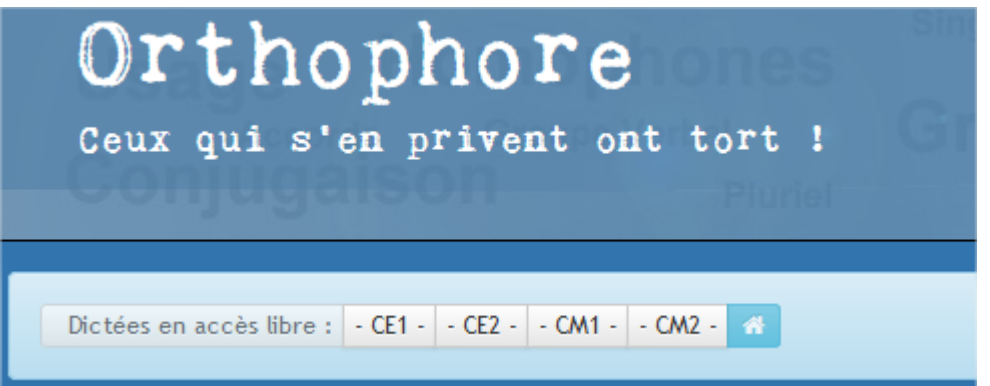

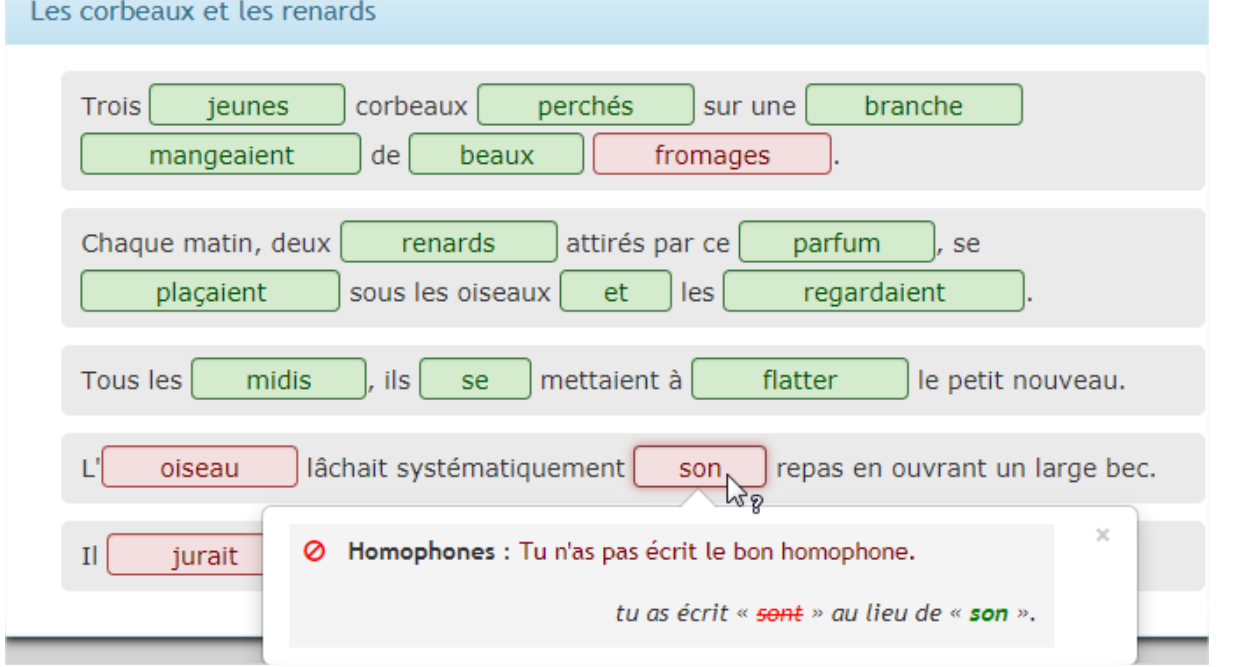

#### **Lalilo : cycle 2 – Lecture**

Lalilo est une application web construite avec les professeurs des écoles et pour les professeurs et leurs élèves. Elle permet un suivi en classe et à la maison.

#### **Lalilo : feuille de toute**

- Connectez-vous sur le site LALILO : [https://app.lalilo.com/#/portal](https://app.lalilo.com/%23/portal)
- Vous allez créer un compte classe en cliquant sur inscription et vous vous y connectez
- Vous allez ajouter vos élèves en cliquant sur ajouter des élèves
- Pour ajouter un élève, un prénom suffit
- Vous pouvez récupérer votre code classe et le transmettre à toutes les familles
- Pour se connecter les élèves cliqueront sur « je suis élève » à l'adresse indiqué audessus : [https://app.lalilo.com/#/portal](https://app.lalilo.com/%23/portal)
- Les élèves entrent le code classe (5 lettres) et peuvent commencer le test de lecture qui évaluera leur niveau puis leur proposera un parcours adapté d'apprentissage de la lecture.

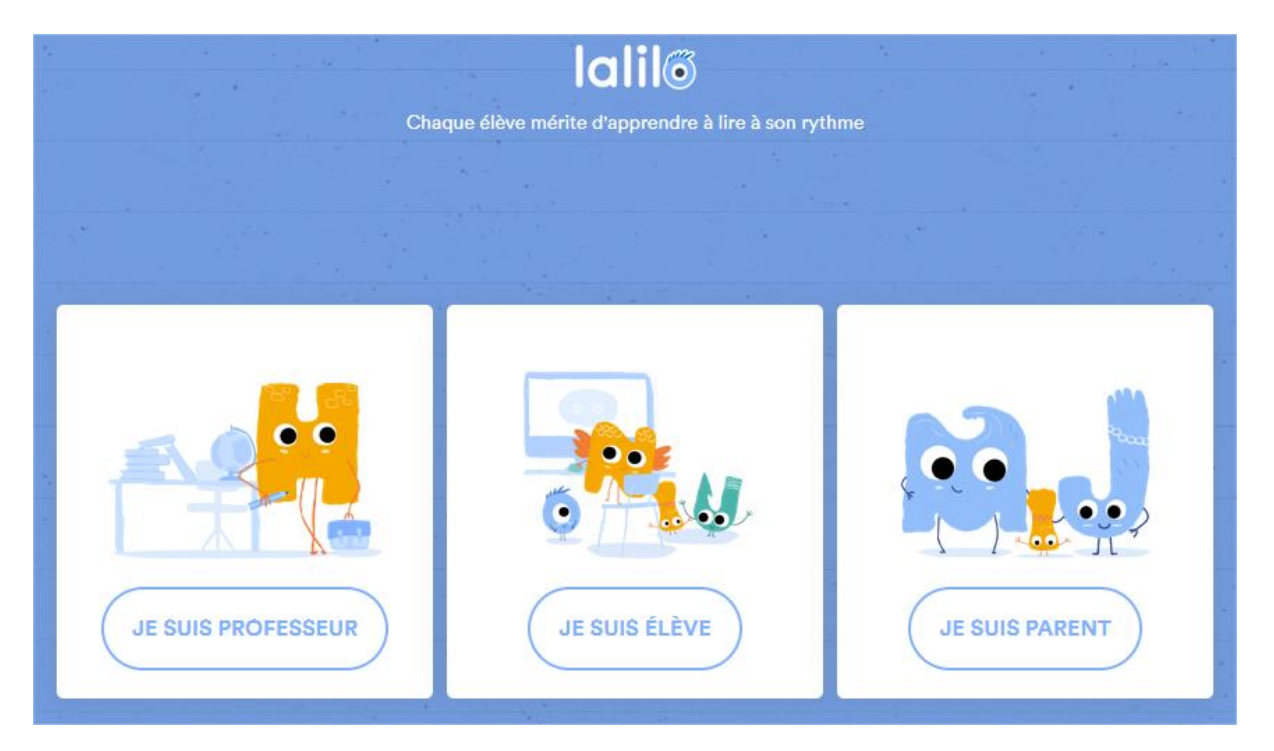

#### **Primaths – Calculatice, cycles 2 et 3, Calcul mental**

**Calculatice** est une application ludique et variée et en accès libre pour travailler le calcul mental, dans la partie documentation du site, on peut télécharger des fiches de suivis en pdf pour les parents et que les élèves pourront vous remettre à leur retour.

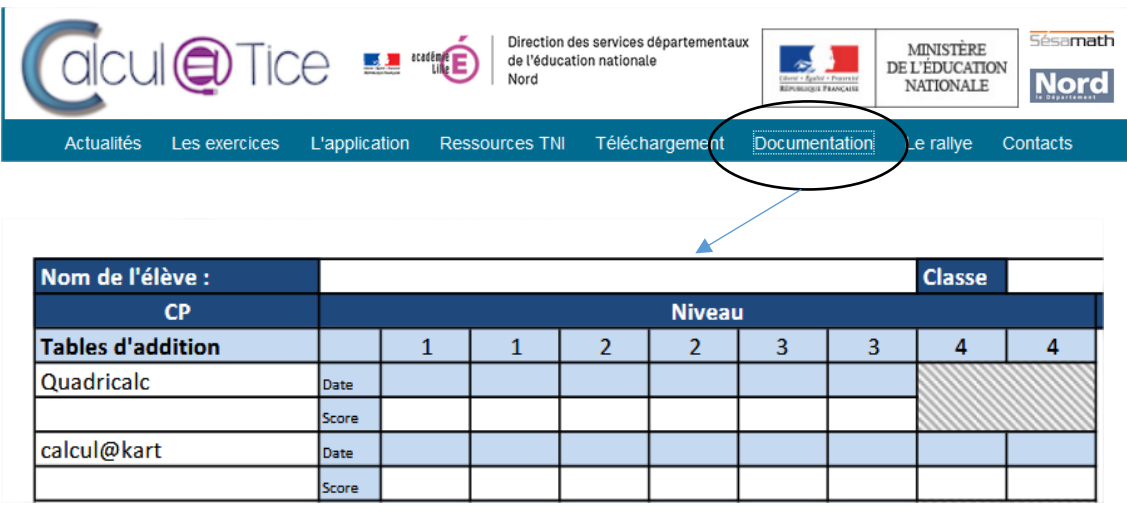

#### <https://calculatice.ac-lille.fr/>

**Primaths** est une application très moderne en ligne ou que l'on peut télécharger. Les élèves peuvent s'enregistrer pour bénéficier d'un suivi de leur travail. Un bilan peut être imprimé et vous être remis au retour des élèves.

#### <http://www.multimaths.net/primaths/primaths15.html>

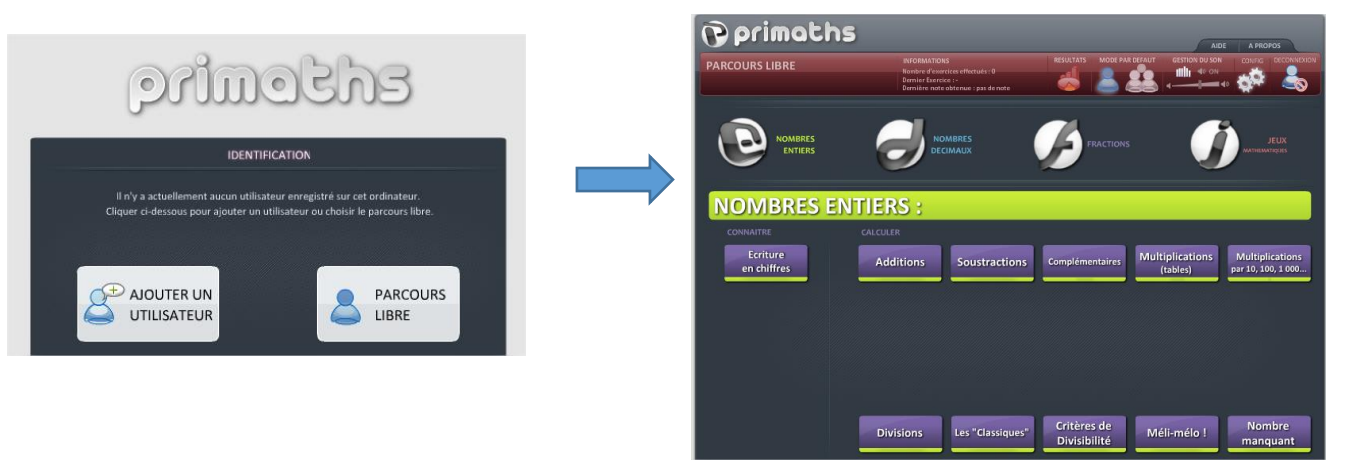

### <span id="page-8-0"></span>Langue vivantes

Jeu

**Test** 

**Texte** 

Vidéo

#### **Deutsch Für Schulen, cycles 2 et 3, Allemand**

<https://kinder.deutschfurschulen.fr/home>

**Deustch für Schulen** est un site qui propose des activités pour l'apprentissage de l'allemand. Ces activités sont organisés en 5 thèmes d'activités

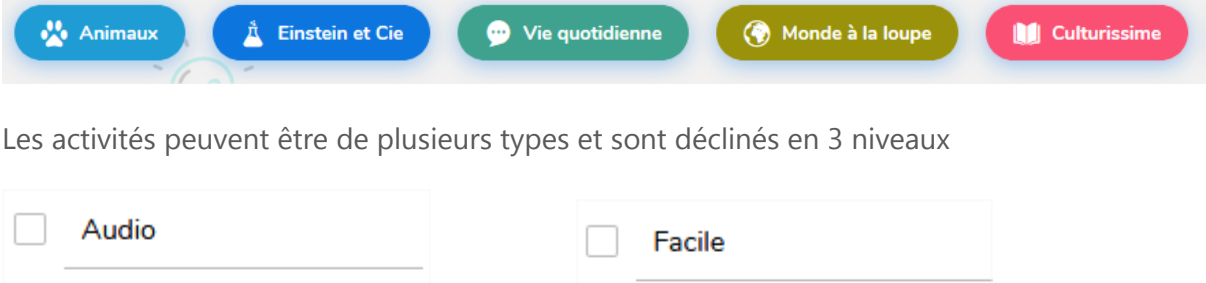

Moyen

**Difficile** 

Pour retrouver une activité un bouton recherche permettra aux élèves de retrouver rapidement l'activité que vous leur demandez d'étudier, il suffit donc d'indiquer aux parents le lien du site et le titre de l'activité que vous avez testée et qui est adaptée à votre progression.

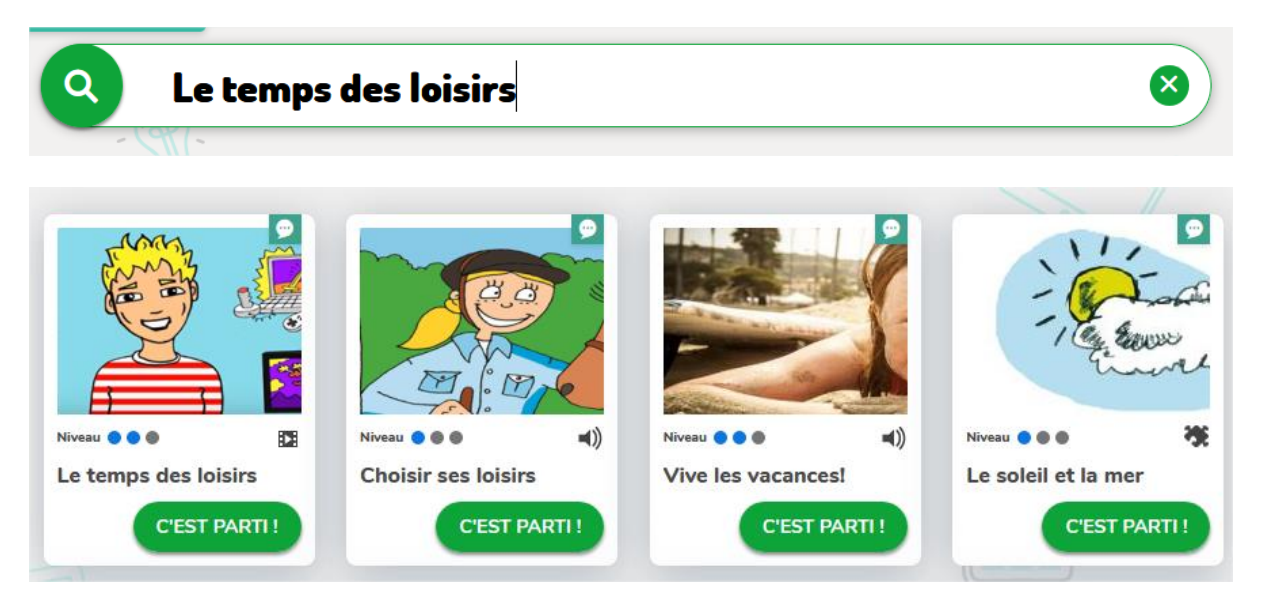

Autre site :<https://www.education.vic.gov.au/languagesonline/german/german.htm>

Spielen (C) Wissen (C) Ausproblemen

**»Coranavirus** Das Coronavirus wird vor alle<br>durch Husten und Niesen<br>übertragen. Dabei können die Viren von einem kranken Menschen als Tröpchen in die<br>Luft gelangen und von einem<br>anderen Menschen eingeatme

verden

# <span id="page-9-0"></span>Questionner le monde / Histoire et géographie / Sciences et technologie

#### **Les fondamentaux, cycles 2 et 3, mathématiques, français, sciences, éducation civique…**

<https://www.reseau-canope.fr/lesfondamentaux/accueil.html>

Outre les excellentes leçons en vidéo qui peuvent accompagner vos exercices en mathématiques et en français et permettre aux élèves de revoir depuis chez eux des concepts **fondamentaux,** cette plateforme proposée par Canopé met à disposition d'excellentes vidéos dans le domaine des sciences et technologies et dans le domaine de l'éducation civique.

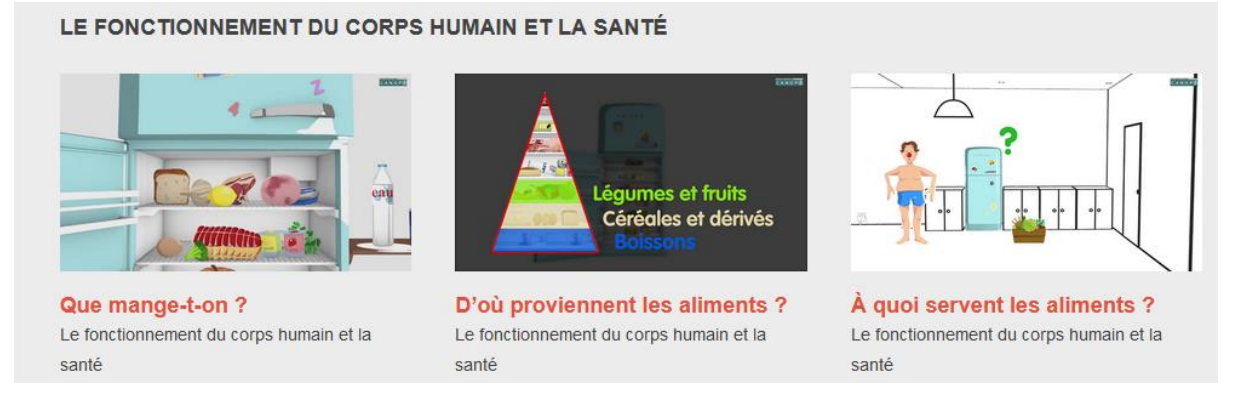

Vous pouvez vous créer un compte gratuitement, cela vous donnera pour chaque vidéo accès à une fiche pédagogique à l'attention des parents.

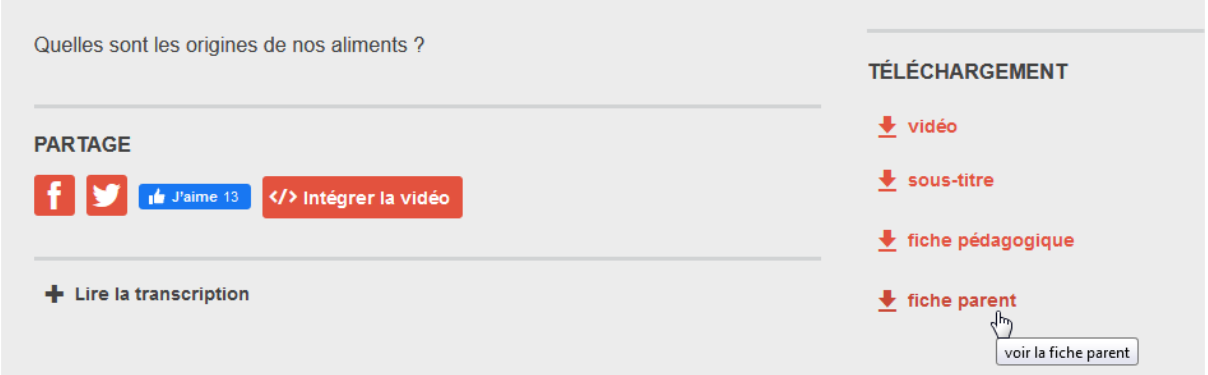

Autre site : [http://moncartabledunet.fr/decouvrir-le-monde.html#vivant](http://moncartabledunet.fr/decouvrir-le-monde.html%23vivant)

#### **Lumni, cycles 1, 2 et 3, tous les domaines**

<https://www.lumni.fr/primaire/cm1/histoire>

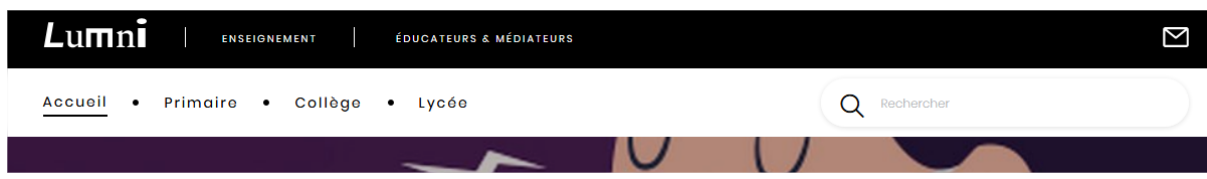

**Lumni** (anciennement France tv éducation) est une nouvelle offre qui permet un accès à la culture, au savoir et à la connaissance. Elle propose aux enfants seuls ou accompagnés d'apprendre autrement, prolonger les cours et comprendre le monde qui nous entoure. Pour les enseignants du primaire, accédez à plus de 3000 ressources indexées par niveaux, et disciplines du programme scolaire pour préparer, illustrer ou prolonger votre cours, et les partager avec vos élèves.

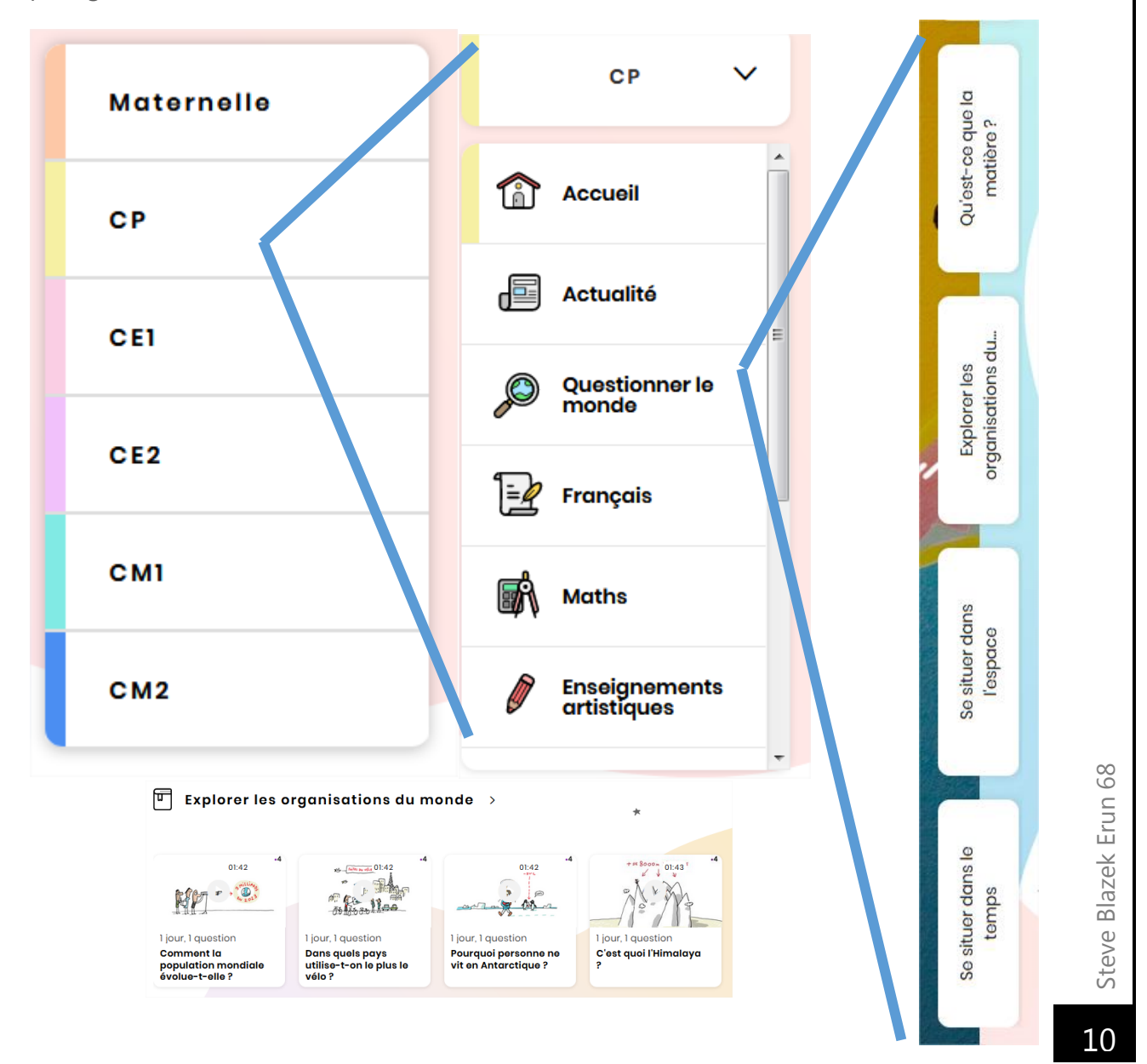

### <span id="page-11-0"></span>Maternelle

Pour les activités à proposer en maternelle et plus particulièrement en petite et moyenne section, on pourra se référer **à l'annexe A** fourni par le ministère dans le dossier sur ma continuité des apprentissages.

Voici un extrait :

#### **Annexe 3 : Propositions d'activités pour les élèves les plus jeunes (petite et moyenne section d'école maternelle)**

**A rediscuter en équipe pour des propositions concrètes aux familles.** 

*Ces propositions de ressources ont pour objet d'assurer la continuité des apprentissages. Il s'agit de quelques pistes d'activités et de situations que les adultes pourront mettre en œuvre avec le ou les enfants de Petite section et Moyenne section.* 

*Durant cette période d'éloignement de l'école, il est important de parler de l'école avec l'enfant :* 

- *évoquer les activités, les évènements vécus en classe,*
- *envisager le retour à l'école en consultant le cahier de vie de l'enfant, la photo de classe, les réalisations, le site de l'école, etc.*

*Il convient d'échanger souvent avec l'enfant afin d'entretenir son désir de retourner à l'école.* 

*On veillera à limiter le temps d'exposition des enfants aux écrans (tablettes, télévision, téléphone).* 

**Le document complet comportant des liens vers des sites pour chaque domaine est envoyé avec ce guide.**

# <span id="page-12-0"></span>Solutions de communications et de partage

La communication avec les familles va être de deux ordres :

- Communication d'information concernant la vie de l'école
- Communication et partage de documents pour le suivi du travail à ma maison

#### **A. La vie de l'école**

Malgré la fermeture des écoles, vous aurez à effectuer des communications sur des événements à venir, sur des procédures administratives (Affelnet sixième) et sur des modalités d'organisation générale pour le dépôt de travaux éventuels.

Pour cela vous pouvez décider des modalités de communication les plus adéquates :

Envoi collectif par mailing (cf les tutoriels pour créer des listes de diffusion sur le webmail académique ou à partir d'un fichier csv exporté depuis ONDE).

Utilisez la messagerie académique professionnelle, en précisant aux parents qu'ils ne doivent vous écrire que pour une question importante.

Pensez à envoyer les mails en mettant toutes les adresses dans la ligne Cci (copie carbone invisible) des destinataires afin que les adresses restent invisibles.

- Téléphone ou sms, cela vous obligera à communiquer votre numéro de portable. L'idéal serait de pouvoir faire un transfert des appels de votre numéro fixe de l'école vers votre portable : à voir avec le fournisseur.

[https://assistance.orange.fr/telephone/telephone-fixe/installer-et-utiliser/rester](https://assistance.orange.fr/telephone/telephone-fixe/installer-et-utiliser/rester-joignable/transfert-d-appels/transfert-d-appel-activer-ou-desactiver-_20309-20699%23onglet2)[joignable/transfert-d-appels/transfert-d-appel-activer-ou-desactiver-\\_20309-](https://assistance.orange.fr/telephone/telephone-fixe/installer-et-utiliser/rester-joignable/transfert-d-appels/transfert-d-appel-activer-ou-desactiver-_20309-20699%23onglet2) [20699#onglet2](https://assistance.orange.fr/telephone/telephone-fixe/installer-et-utiliser/rester-joignable/transfert-d-appels/transfert-d-appel-activer-ou-desactiver-_20309-20699%23onglet2)

#### **B. Le travail à la maison**

Pour communiquer et partager des documents avec vos élèves, il existe plusieurs solutions

- Mailing
- Mur virtuel
- Espace Numérique de Travail ou blog
- Visio-conférence avec la classe virtuelle du CNED

Steve Blazek Erun 68 Steve Blazek Erun 68

#### Mailing

Si vous possédez les adresses mails des parents à jour, vous pouvez procéder à un envoi de consigne, document ou lien vers des sites par mail. Pour cela vous disposez d'une adresse mail professionnelle. Pour ceux qui craignent une invasion de mails des parents sur leur boîte professionnelle, dites-vous que ce sera la même chose sur une boîte mail privée. A vous d'établir les règles.

Des tutoriels fournis en annexe vous expliqueront comment créer des listes de diffusion sur le webmail académique. Il suffit que votre directrice ou directeur vous fournisse le fichier qui contient l'ensemble des adresses mails (explication en début du tutoriel).

Mur virtuel

**Padlet**

**Padlet est un mur virtuel** sur lequel vous aurez la possibilité de déposer des documents, des consignes, des enregistrements. Vos élèves peuvent en un simple clic enregistrer un message audio.

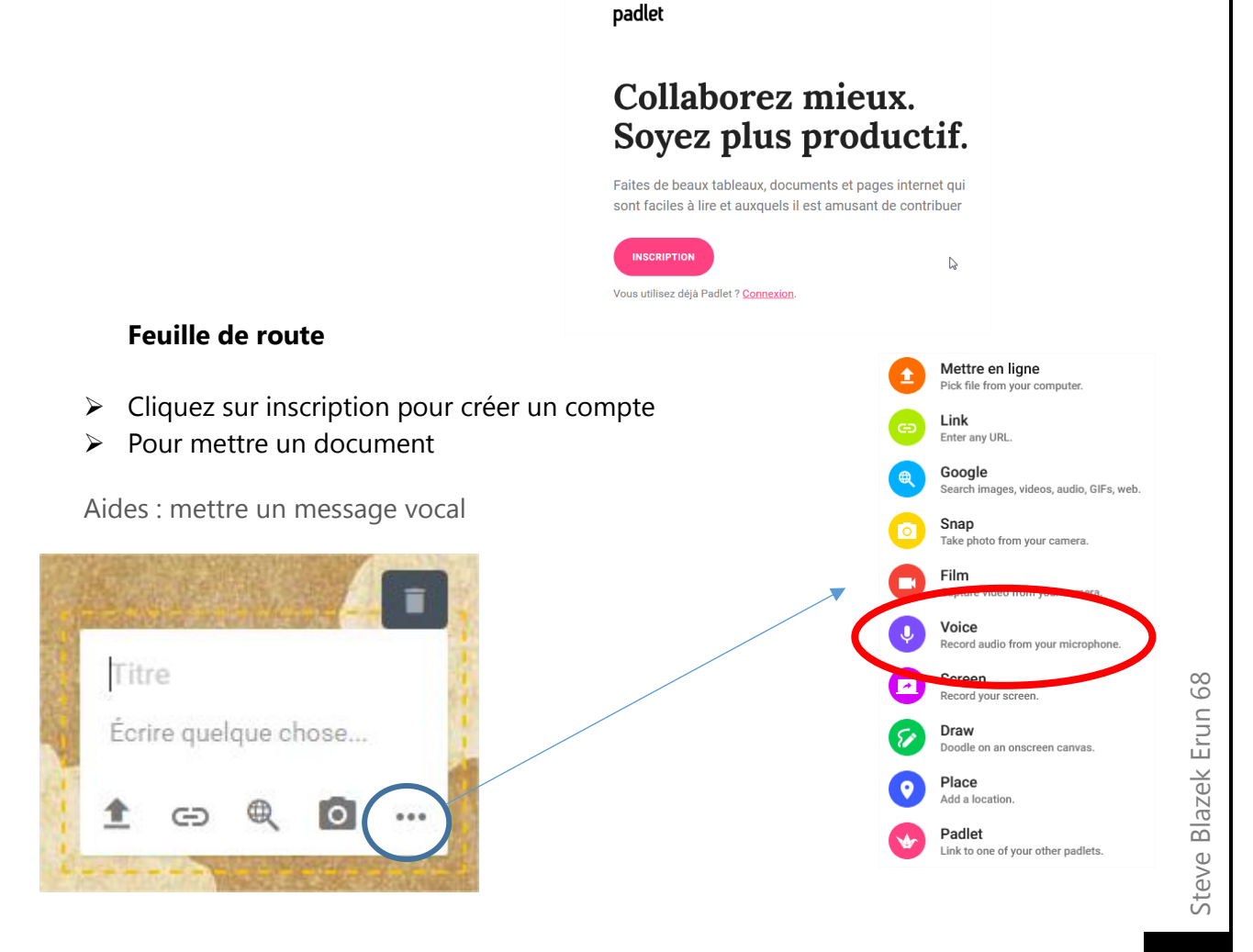

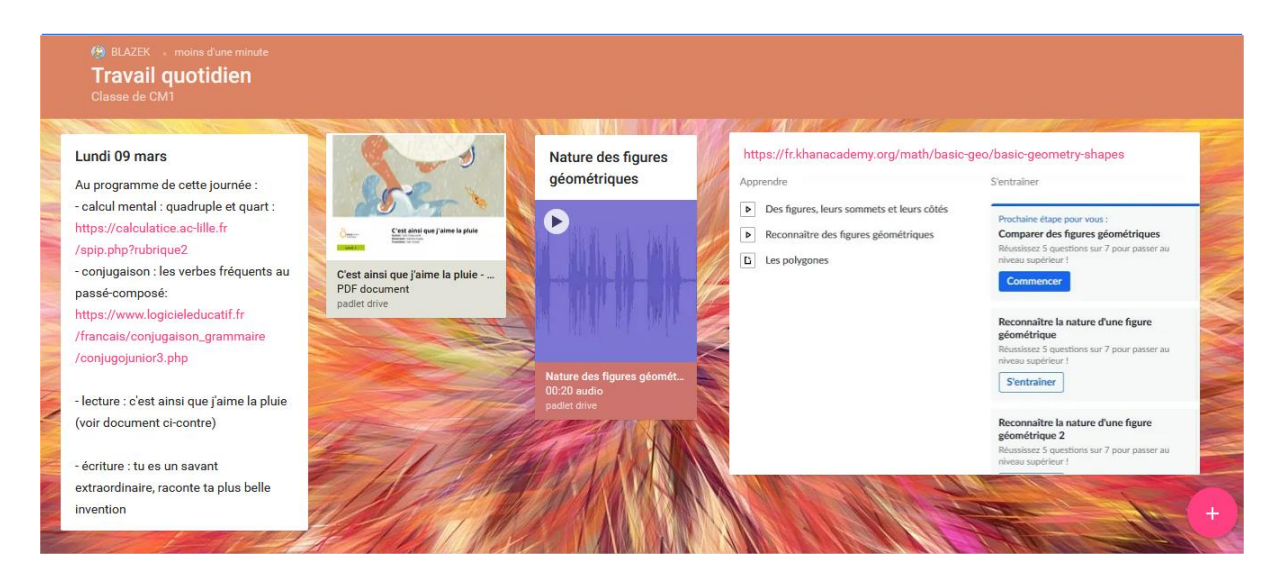

En lien, un exemple :<https://padlet.com/steblaz/zwcafuqav2vo>

#### Espace numérique de travail

Pour ceux qui disposent d'un blog ou d'un espace numérique de travail, vous pouvez vous servir de ces interfaces pour mettre à disposition des élèves du travail : pdf à télécharger ou lien vers des sites.

#### $\blacktriangleright$  Learning apps

Des exercices interactifs, modifiables ou à utiliser tel quel. N'hésitez pas à intégrer les liens sur vos sites pour un accès direct et guidé.

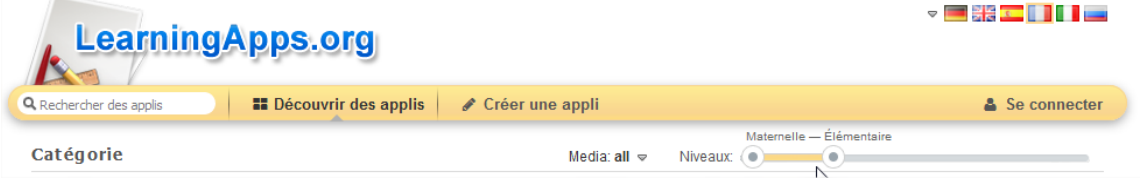

#### **Feuille de route :**

- Réglez le niveau de la maternelle à l'élémentaire sous le bouton se connecter
- Choisissez la catégorie

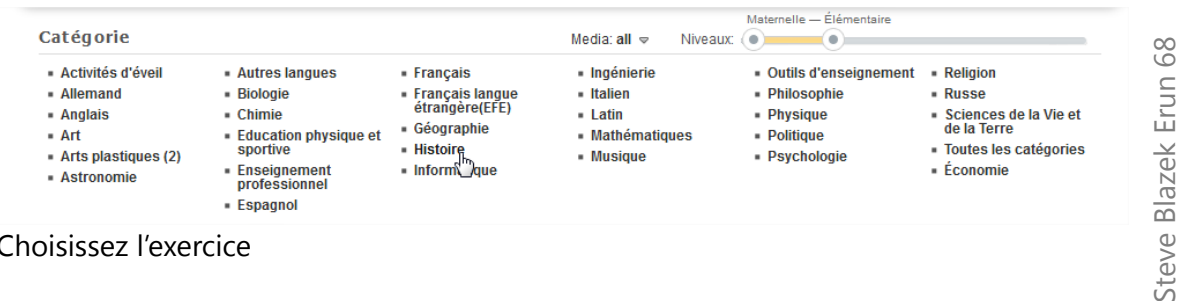

- Choisissez l'exercice

Steve

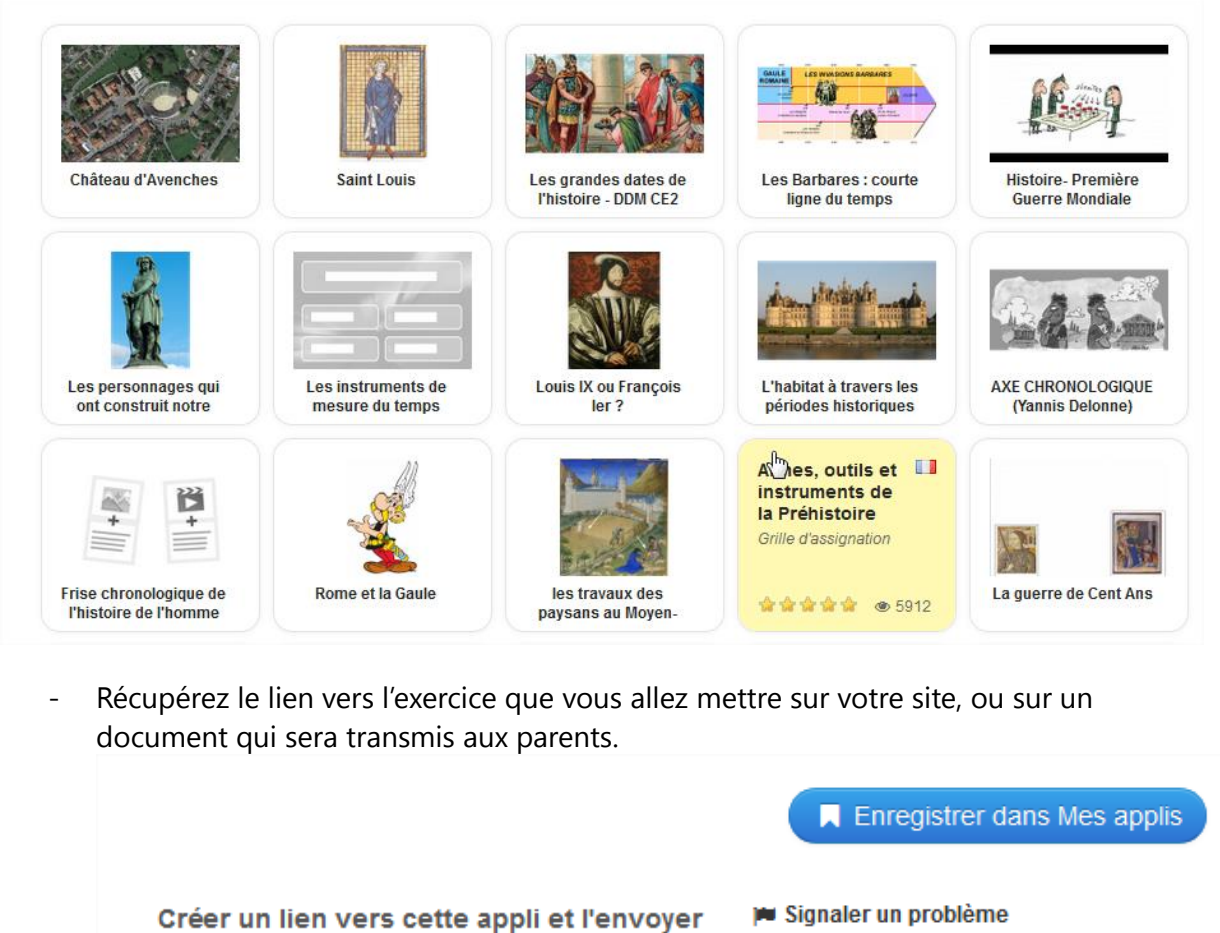

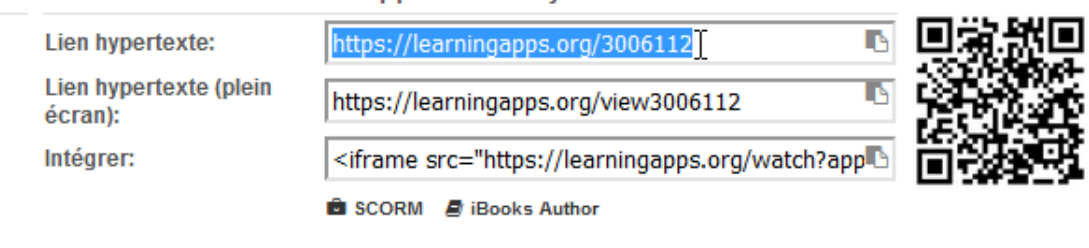

#### Visio-conférence

-

Vous pouvez organiser des sessions de classe virtuelle avec vos élèves. Le principe consiste à organiser sur une plage horaire définie un contact visuelle et auditif via une solution de visioconférence. Les élèves peuvent poser des questions.

<https://ecole.cned.fr/login/signup.php>

Il faut d'abord vous créer un compte sur le site du **CNED Ma Classe à la Maison**

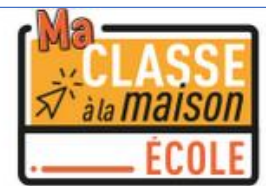

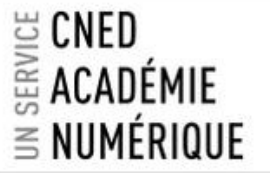

### Première visite sur ce site?

Pour un accès complet à ce site, veuillez créer un compte utilisateur.

Créer un compte

Il faudra se créer un identifiant, un mot de passe, indiquer votre nom et prénom et votre adresse mail académique (important car le service n'est ouvert que pour les académies désignées par le ministère).

Une fois connecté vous aurez accès à 4 semaines de cours pour chaque niveau et à la classe virtuelle pour la visio-conférence. En cliquant sur un cours vous aurez la possibilité de télécharger des pdf qui correspondent chacun à 1 semaine de cours.

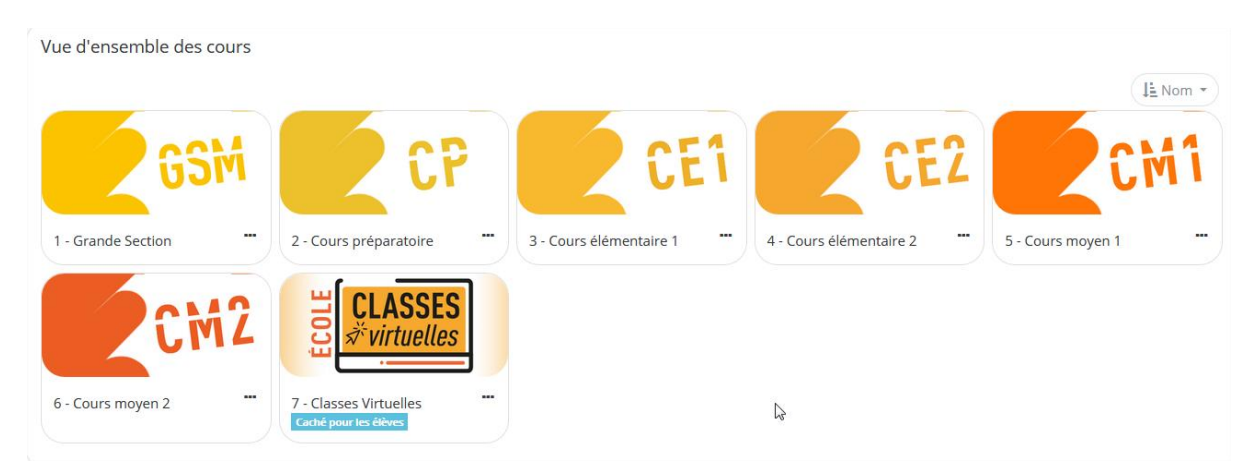

Pour mettre en place une classe virtuelle, cliquez sur ECOLE CLASSES VIRTUELLES et référezvous au mode d'emploi fourni en **annexe B** de ce dossier.

> Steve Blazek Erun 68 Steve Blazek Erun 68